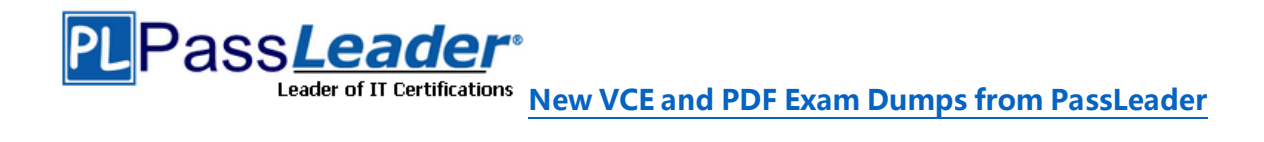

## **Microsoft Azure Certification AZ-100 Exam**

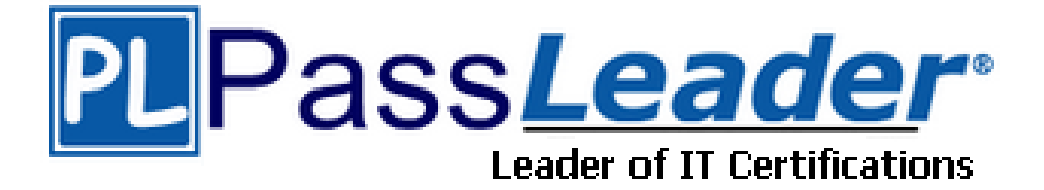

- ➢ **Vendor: Microsoft**
- ➢ **Exam Code: AZ-100**
- ➢ **Exam Name: Microsoft Azure Infrastructure and Deployment**

**Get Complete Version Exam AZ-100 Dumps with VCE and PDF Here**

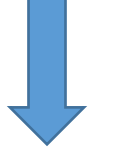

<https://www.passleader.com/az-100.html>

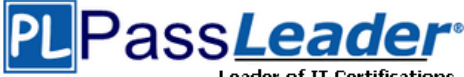

## **Case Study 1 -- Humongous Insurance**

......

#### **NEW QUESTION 1**

Which blade should you instruct the finance department auditors to use?

- A. Partner information
- B. Overview
- C. Payment methods
- D. Invoices

#### **Answer: D**

#### **Explanation:**

You can opt in and configure additional recipients to receive your Azure invoice in an email. This feature may not be available for certain subscriptions such as support offers, Enterprise Agreements, or Azure in Open.

https://docs.microsoft.com/en-us/azure/billing/billing-download-azure-invoice-daily-usage-date

#### **NEW QUESTION 2**

You need to prepare the environment to meet the authentication requirements. Which two actions should you perform? (Each correct answer presents part of the solution. Choose two.)

- A. Azure Active Directory (AD) Identity Protection and an Azure policy.
- B. A Recovery Services vault and a backup policy.<br>C. An Azure Key Vault and an access policy.
- An Azure Key Vault and an access policy.
- D. An Azure Storage account and an access policy.

#### **Answer: BD**

#### **Explanation:**

D: Seamless SSO works with any method of cloud authentication - Password Hash Synchronization or Pass-through Authentication, and can be enabled via Azure AD Connect.

B: You can gradually roll out Seamless SSO to your users. You start by adding the following Azure AD URL to all or selected users' Intranet zone settings by using Group Policy in Active Directory: https://autologon.microsoftazuread-sso.com.

Incorrect:

NOT A: Seamless SSO needs the user's device to be domain-joined, but doesn't need for the device to be Azure AD Joined.

NOT C: Azure AD connect does not port 8080. It uses port 443.

NOT E: Seamless SSO is not applicable to Active Directory Federation Services (ADFS).

Scenario: Users in the Miami office must use Azure Active Directory Seamless Single Sign-on (Azure AD Seamless SSO) when accessing resources in Azure. Planned Azure AD Infrastructure include: The on-premises Active Directory domain will be synchronized to Azure AD.

https://docs.microsoft.com/en-us/azure/active-directory/connect/active-directory-aadconnect-ssoquick-start

#### **NEW QUESTION 3**

Which blade should you instruct the finance department auditors to use?

- A. invoices
- B. partner information
- C. cost analysis
- D. external services

#### **Answer: A**

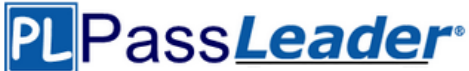

#### **NEW QUESTION 4**

You need to define a custom domain name for Azure AD to support the planned infrastructure. Which domain name should you use?

- A. ad.humongousinsurance.com
- B. humongousinsurance.onmicrosoft.com
- C. humongousinsurance.local
- D. humongousinsurance.com

#### **Answer: D**

#### **Case Study 2 -- Contoso Ltd.**

......

#### **NEW QUESTION 1**

You need to move the blueprint files to Azure. What should you do?

A. Generate a shared access signature (SAS). Map a drive, and then copy the files by using File Explorer.

- B. Use the Azure Import/Export service.
- C. Generate an access key. Map a drive, and then copy the files by using File Explorer.
- D. Use Azure Storage Explorer to copy the files.

#### **Answer: D**

#### **Explanation:**

Azure Storage Explorer is a free tool from Microsoft that allows you to work with Azure Storage data on Windows, macOS, and Linux. You can use it to upload and download data from Azure blob storage. Scenario: Planned Changes include: move the existing product blueprint files to Azure Blob storage. Technical Requirements include: Copy the blueprint files to Azure over the Internet. https://docs.microsoft.com/en-us/azure/machine-learning/team-data-science-process/move-datato-azure-blob-using-azure-storage-explorer

#### **NEW QUESTION 2**

You need to implement a backup solution for App1 after the application is moved. What should you create first?

- A. a recovery plan
- B. an Azure Backup Server
- C. a backup policy
- D. a Recovery Services vault

## **Answer: D**

#### **Explanation:**

A Recovery Services vault is a logical container that stores the backup data for each protected resource, such as Azure VMs. When the backup job for a protected resource runs, it creates a recovery point inside the Recovery Services vault. Scenario: There are three application tiers, each with five virtual machines. Move all the virtual machines for App1 to Azure. Ensure that all the virtual machines for App1 are protected by backups.

https://docs.microsoft.com/en-us/azure/backup/quick-backup-vm-portal

#### **Other Mixed Questions**

......

#### **NEW QUESTION 11**

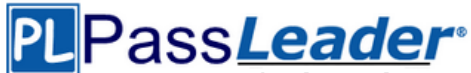

You have an Azure subscription that contains 10 virtual machines. You need to ensure that you receive an email message when any virtual machines are powered off, restarted, or deallocated. What is the minimum number of rules and action groups that you require?

- A. three rules and three action groups
- B. one rule and one action group
- C. three rules and one action group
- D. one rule and three action groups

## **Answer: C**

#### **Explanation:**

An action group is a collection of notification preferences defined by the user. Azure Monitor and Service Health alerts are configured to use a specific action group when the alert is triggered. Various alerts may use the same action group or different action groups depending on the user's requirements.

https://docs.microsoft.com/en-us/azure/monitoring-and-diagnostics/monitoring-action-groups

#### **NEW QUESTION 12**

You have an Azure subscription named Subscription1. Subscription1 contains a resource group named RG1. RG1 contains resources that were deployed by using templates. You need to view the date and time when the resources were created in RG1.

Solution: From the Subscriptions blade, you select the subscription, and then click Resource providers.

Does this meet the goal?

- A. Yes
- B. No

#### **Answer: B**

#### **NEW QUESTION 13**

You plan to use the Azure Import/Export service to copy files to a storage account. Which two files should you create before you prepare the drives for the import job? (Each correct answer presents part of the solution. Choose two.)

- A. an XML manifest file
- B. a driveset CSV file
- C. a dataset CSV file
- D. a PowerShell PS1 file
- E. a JSON configuration file

## **Answer: BC**

#### **Explanation:**

B: Modify the driveset.csv file in the root folder where the tool resides.

C: Modify the dataset.csv file in the root folder where the tool resides. Depending on whether you want to import a file or folder or both, add entries in the dataset.csv file.

https://docs.microsoft.com/en-us/azure/storage/common/storage-import-export-data-to-files

#### **NEW QUESTION 14**

You have an Azure subscription that contains 100 virtual machines. You regularly create and delete virtual machines. You need to identify unused disks that can be deleted. What should you do?

- A. From Microsoft Azure Storage Explorer, view the Account Management properties.
- B. From the Azure portal, configure the Advisor recommendations.
- C. From Cloudyn, open the Optimizer tab and create a report.

# Pass**Leader**

Leader of IT Certifications **[New VCE and PDF Exam Dumps from PassLeader](https://www.passleader.com/az-100.html)** 

D. From Cloudyn, create a Cost Management report.

#### **Answer: A**

#### **NEW QUESTION 15**

You have two subscriptions named Subscription1 and Subscription2. Each subscription is associated to a different Azure AD tenant. Subscription1 contains a virtual network named VNet1.VNet1 contains an Azure virtual machine named VM1 and has an IP address space of 10.0.0.0/16. Subscription2 contains a virtual network named VNet2. VNet2 contains an Azure virtual machine named VM2 and has an IP address space of 10.10.0.0/24. You need to connect VNet1 to VNet2. What should you do first?

- A. Move VNet1 to Subscription2.
- B. Modify the IP address space of VNet2.
- C. Provision virtual network gateways.
- D. Move VM1 to Subscription2.

## **Answer: C**

#### **Explanation:**

The virtual networks can be in the same or different regions, and from the same or different subscriptions. When connecting VNets from different subscriptions, the subscriptions do not need to be associated with the same Active Directory tenant. Configuring a VNet-to-VNet connection is a good way to easily connect VNets. Connecting a virtual network to another virtual network using the VNet-to-VNet connection type (VNet2VNet) is similar to creating a Site-to-Site IPsec connection to an on-premises location. Both connectivity types use a VPN gateway to provide a secure tunnel using IPsec/IKE, and both function the same way when communicating. The local network gateway for each VNet treats the other VNet as a local site. This lets you specify additional address space for the local network gateway in order to route traffic.

https://docs.microsoft.com/en-us/azure/vpn-gateway/vpn-gateway-howto-vnet-vnet-resourcemanager-portal

#### **NEW QUESTION 16**

Your company has an Azure subscription named Subscription1. The company also has two onpremises servers named Server1 and Server2 that run Windows Server 2016. Server1 is configured as a DNS server that has a primary DNS zone named adatum.com. Adatum.com contains 1,000 DNS records. You manage Server1 and Subscription1 from Server2. Server2 has the following tools installed:

```
- The DNS Manager console
```
- Azure PowerShell

```
- Azure CLI 2.0
```
You need to move the adatum.com zone to Subscription1. The solution must minimize administrative effort. What should you use?

#### A. Azure PowerShell

- B. Azure CLI
- C. The Azure portal
- D. The DNS Manager console

## **Answer: B**

## **Explanation:**

Azure DNS supports importing and exporting zone files by using the Azure command-line interface (CLI). Zone file import is not currently supported via Azure PowerShell or the Azure portal. https://docs.microsoft.com/en-us/azure/dns/dns-import-export

#### **NEW QUESTION 17**

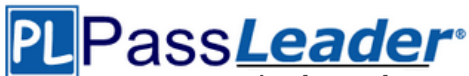

You have an Azure subscription that contains 10 virtual networks. The virtual networks are hosted in separate resource groups. Another administrator plans to create several network security groups (NSGs) in the subscription. You need to ensure that when an NSG is created, it automatically blocks TCP port 8080 between the virtual networks.

Solution: You configure a custom policy definition, and then you assign the policy to the subscription. Does this meet the goal?

A. Yes

B. No

## **Answer: A**

#### **Explanation:**

Resource policy definition used by Azure Policy enables you to establish conventions for resources in your organization by describing when the policy is enforced and what effect to take. By defining conventions, you can control costs and more easily manage your resources. https://docs.microsoft.com/en-us/azure/azure-policy/policy-definition

#### **NEW QUESTION 18**

Your company registers a domain name of contoso.com. You create an Azure DNS named contoso.com and then you add an A record to the zone for a host named www that has an IP address of 131.107.1.10. You discover that Internet hosts are unable to resolve www.contoso.com to the 131.107.1.10 IP address. You need to resolve the name resolution issue. Solution: You modify the SOA record in the contoso.com zone.

Does this meet the goal?

A. Yes

B. No

## **Answer: B**

#### **Explanation:**

Modify the NS record, not the SOA record. https://searchnetworking.techtarget.com/definition/start-of-authority-record

#### **NEW QUESTION 19**

......

#### **NEW QUESTION 101**

You are the global administrator for an Azure Active Directory (Azure AD) tenant named adatum.com. You need to enable two-step verification for Azure users. What should you do?

- A. Configure a playbook in Azure AD conditional access policy.
- B. Create an Azure AD conditional access policy.
- C. Create and configure the Identify Hub.
- D. Install and configure Azure AD Connect.

#### **Answer: B**

#### **Explanation:**

https://docs.microsoft.com/en-us/azure/active-directory/authentication/howto-mfa-mfasettings

#### **NEW QUESTION 102**

You manage a virtual network named Vnet1 that is hosted in the West US Azure region. VNet1 hosts two virtual machines named VM1 and VM2 run Windows Server. You need to inspect all the network traffic from VM1 to VM2 for a period of three hours.

Solution: From Azure Network Watcher, you create a connection monitor.

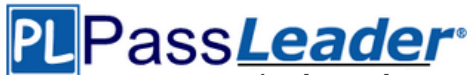

Does this meet the goal?

- A. Yes
- B. No

## **Answer: A**

#### **Explanation:**

Azure Network Watcher provides tools to monitor, diagnose, view metrics, and enable or disable logs for resources in an Azure virtual network.

https://docs.microsoft.com/en-us/azure/network-watcher/network-watcher-monitoring-overview

#### **NEW QUESTION 103**

#### **SIMULATION**

Click to expand each objective. To connect to the Azure portal, type https://portal.azure.com in the browser address bar.

#### **More SIMULATION**

......

......

#### **NEW QUESTION 113**

You have an Azure subscription that contains three virtual networks named VNet1, VNet2, VNet3. VNet2 contains a virtual appliance named VM2 that operates as a router. You are configuring the virtual networks in a hub and spoke topology that uses VNet2 as the hub network. You plan to configure peering between VNet1 and VNet2 and between VNet2 and VNet3. You need to provide connectivity between VNet1 and VNet3 through VNet2. Which two configurations should you perform? (Each correct answer presents part of the solution. Choose two.)

- A. On the peering connections, allow forwarded traffic.
- B. On the peering connections, allow gateway transit.
- C. Create route tables and assign the table to subnets.
- D. Create a route filter.
- E. On the peering connections, use remote gateways.

#### **Answer: BE**

#### **Explanation:**

Allow Gateway Transit. https://docs.microsoft.com/en-us/azure/virtual-network/virtual-network-managepeering#requirements-and-constraints

#### **NEW QUESTION 114**

You have two Azure virtual networks named VNet1 and VNet2. VNet1 contains an Azure virtual machine named VM1. VNet2 contains an Azure virtual machine named VM2. VM1 hosts a frontend application that connects to VM2 to retrieve data. Users report that the frontend application is slower than usual. You need to view the average round-trip time (RTT) of the packets from VM1 to VM2. Which Azure Network Watcher feature should you use?

#### A. NSG flow logs

- B. Connection troubleshoot
- C. IP flow verify
- D. Connection monitor

**Answer: D Explanation:**

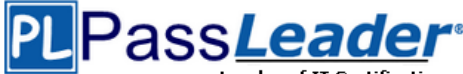

https://azure.microsoft.com/en-us/updates/general-availability-azure-network-watcher-connectionmonitor-in-all-public-regions/

#### **NEW QUESTION 115**

You are troubleshooting a performance issue for an Azure Application Gateway. You need to compare the total requests to the failed requests during the past six hours. What should you use?

- A. Metrics in Application Gateway
- B. Diagnostics logs in Application Gateway
- C. NSG flow logs in Azure Network Watcher
- D. Connection monitor in Azure Network Watcher

#### **Answer: A**

#### **Explanation:**

https://docs.microsoft.com/en-us/azure/application-gateway/application-gatewaydiagnostics#Metrics

#### **NEW QUESTION 116**

#### **Drag and Drop**

You have two Azure virtual machines named VM1 and VM2. VM1 has a single data disk named Disk1. You need to attach Disk1 to VM2. The solution must minimize downtime for both virtual machines. Which four actions should you perform in sequence? (To answer, move the appropriate actions from the list of actions to the answer area and arrange them in the correct order.)

#### **Actions**

#### **Answer Area**

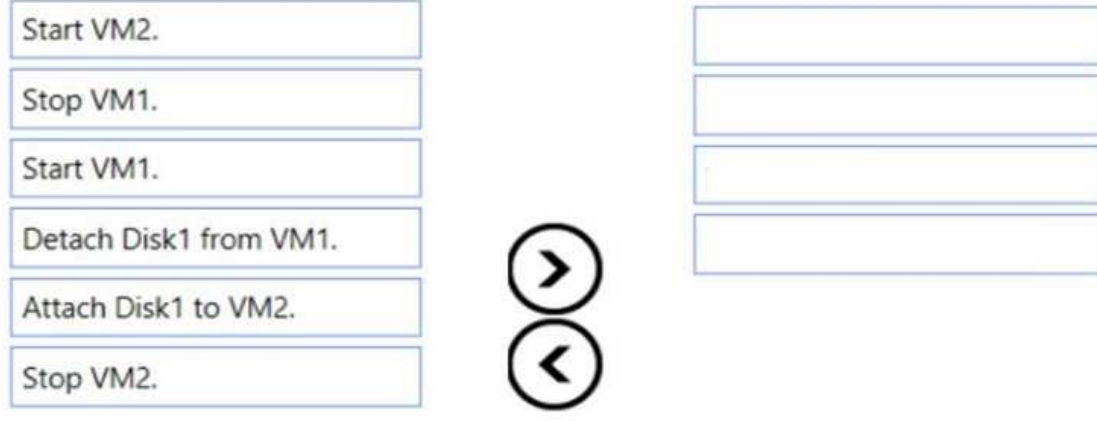

**Answer:**

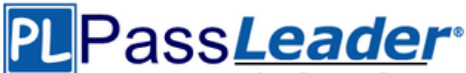

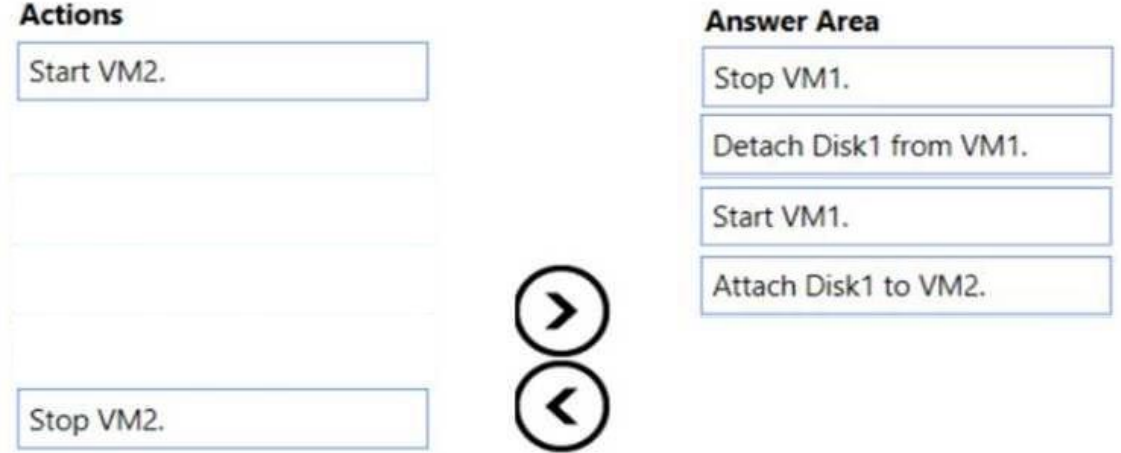

#### **Explanation:**

https://docs.microsoft.com/en-us/azure/virtual-machines/windows/detach-disk https://docs.microsoft.com/en-us/azure/lab-services/devtest-lab-attach-detach-data-disk

#### **NEW QUESTION 117**

#### **Hotspot**

You have an Azure Active Directory (Azure AD) tenant. You need to create a conditional access policy that requires all users to use multi-factor authentication when they access the Azure portal. Which three settings should you configure? (To answer, select the appropriate settings in the answer area.)

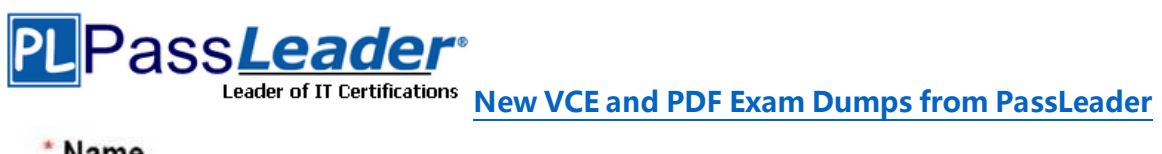

## \* Name

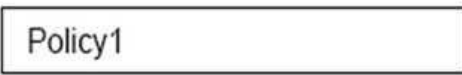

## **Assignments**

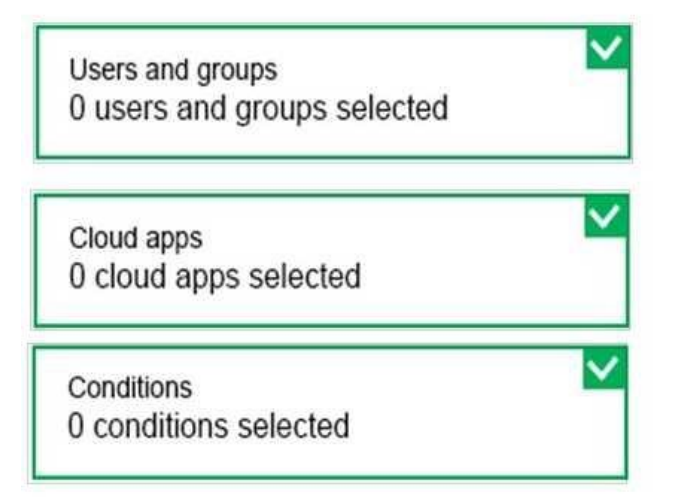

## **Access controls**

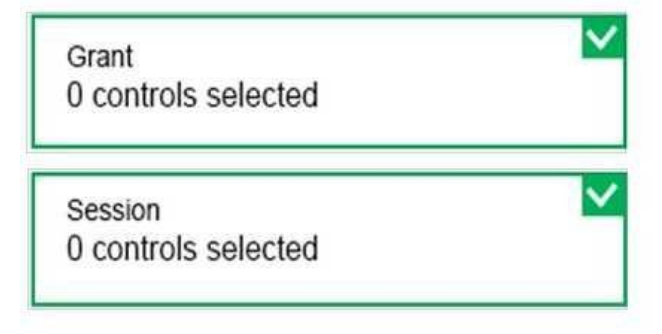

## **Enables policy**

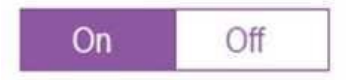

**Answer:**

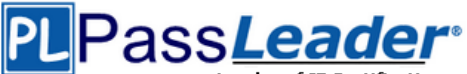

**Leader of IT Certifications [New VCE and PDF Exam Dumps from PassLeader](https://www.passleader.com/az-100.html)**

## \* Name

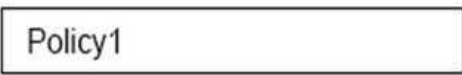

## **Assignments**

Users and groups 0 users and groups selected  $\checkmark$ Cloud apps 0 cloud apps selected Conditions 0 conditions selected

## **Access controls**

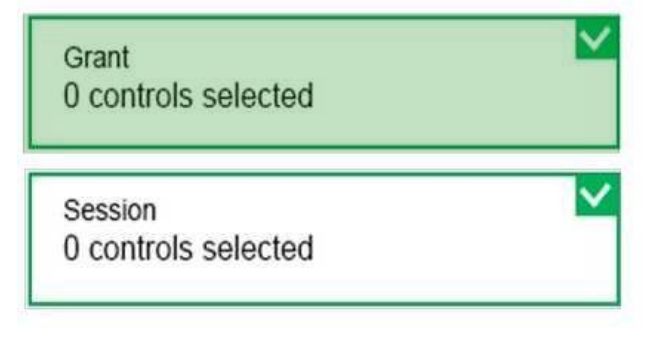

## **Enables policy**

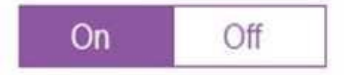

#### **Explanation:**

https://docs.microsoft.com/en-us/azure/active-directory/identity-protection/howto-user-risk-policy

#### **NEW QUESTION 118**

You have a resource group named RG1. RG1 contains an Azure Storage account named storageaccount1 and a virtual machine named VM1 that runs Windows Server 2016. Storageaccount1 contains the disk files for VM1. You apply a ReadOnly lock to RG1. What can you

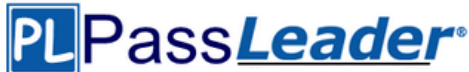

Leader of IT Certifications **[New VCE and PDF Exam Dumps from PassLeader](https://www.passleader.com/az-100.html)** 

do from the Azure portal?

- A. Generate an automation script for RG1.
- B. View the keys of storageaccount1.
- C. Upload a blob to storageaccount1.
- D. Start VM1.

#### **Answer: B**

#### **Explanation:**

ReadOnly means authorized users can read a resource, but they can't delete or update the resource. Applying this lock is similar to restricting all authorized users to the permissions granted by the Reader role.

https://docs.microsoft.com/en-us/azure/azure-resource-manager/resource-group-lock-resources

#### **NEW QUESTION 119**

You configure Azure AD Connect for Azure Active Directory Seamless Single Sign-On (Azure AD Seamless SSO) for an on-premises network. Users report that when they attempt to access myapps.microsoft.com, they are prompted multiple times to sign in and are forced to use an account name that ends with onmicrosoft.com. You discover that there is a UPN mismatch between Azure AD and the on-premises Active Directory. You need to ensure that the users can use singlesign on (SSO) to access Azure resources. What should you do first?

- A. From the on-premises network, deploy Active Directory Federation Services (AD FS).
- B. From Azure AD, add and verify a custom domain name.
- C. From the on-premises network, request a new certificate that contains the Active Directory domain name.
- D. From the server that runs Azure AD Connect, modify the filtering options.

#### **Answer: B**

#### **Explanation:**

Azure AD Connect lists the UPN suffixes that are defined for the domains and tries to match them with a custom domain in Azure AD. Then it helps you with the appropriate action that needs to be taken. The Azure AD sign-in page lists the UPN suffixes that are defined for on-premises Active Directory and displays the corresponding status against each suffix.

https://docs.microsoft.com/en-us/azure/active-directory/hybrid/plan-connect-user-signin

#### **NEW QUESTION 120**

You have two Azure Active Directory (Azure AD) tenants named contoso.com and fabrikam.com. You have a Microsoft account that you use to sign in to both tenants. You need to configure the default sign-in tenant for the Azure portal. What should you do?

- A. From the Azure portal, configure the portal settings.
- B. From the Azure portal, change the directory.
- C. From Azure Cloud Shell, run Set-AzureRmContext.
- D. From Azure Cloud Shell, run Set-AzureRmSubscription.

## **Answer: B**

#### **Explanation:**

Change the subscription directory in the Azure portal. The classic portal feature Edit Directory, that allows you to associate an existing subscription to your Azure Active Directory (AAD), is now available in Azure portal. It used to be available only to Service Admins with Microsoft accounts, but now it's available to users with AAD accounts as well. To get started:

- go to subscriptions.

- select a subscription.

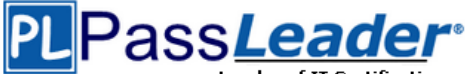

- select change directory.

Incorrect:

Not C: The Set-AzureRmContext cmdlet sets authentication information for cmdlets that you run in the current session. The context includes tenant, subscription, and environment information. https://azure.microsoft.com/en-us/updates/edit-directory-now-in-new-portal/

#### **NEW QUESTION 121**

......

## **Get Complete Version Exam AZ-100 Dumps with VCE and PDF Here**

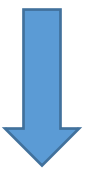

<https://www.passleader.com/az-100.html>